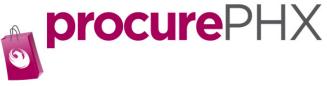

# procurePHX Roles

In procurePHX, you may give access to your account to other employees in your organization. Why would this be useful? Let's say you have many bidders in your company and you only have one bidder authorized on your account. That bidder is not able to work for a few days and no one else will see the requests for bids from the city during that time. You may miss an opportunity to bid. Having more than one person registered on your account is beneficial in making sure you see all bid request(s) and track invoice and payment information.

In procurePHX there are two portal roles: Administrator and Bidder.

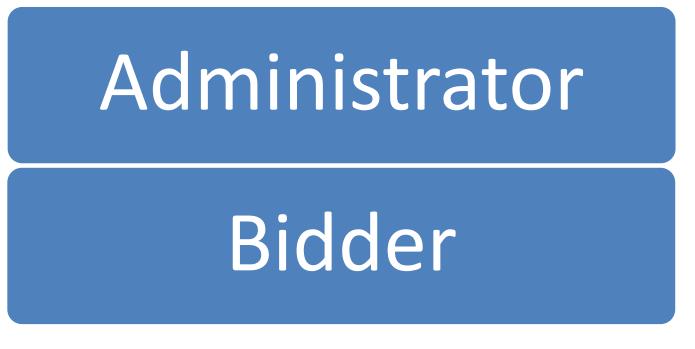

The **Administrator** has control of the account. The **Bidder** has rights to see requests for bids, place bids, and track invoices/payment information.

The next pages explain how to create users.

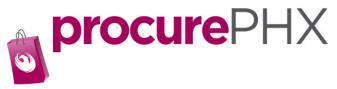

#### Once you have logged into your account you should see this screen.

|                                                                                                    |              | -   | New Occasion | Alex Observed a Marda | 1         |
|----------------------------------------------------------------------------------------------------|--------------|-----|--------------|-----------------------|-----------|
| SAP                                                                                                    | Search:      | Q + | New Session  | Ajax Standards Mode   | Log off   |
| Back Forward      History Favorites Personalize View Help                                                                                                    |              |     |              | Welcome: COOPE        | R DUPER   |
| 6 6 6                                                                                                    |              |     |              |                       |           |
| Administration RFx and Auctions Invoices Messages                                                                                                    |              |     |              |                       |           |
| Home Create Users Own Data Company Data                                                                                                    |              |     |              |                       |           |
| Administration > Home                                                                                                    |              |     |              | Full Screen           | Options 🔻 |
| Welcome Vendor A                                                                                                    | dministrator |     |              |                       |           |
| Thank you for your interest in becoming a vendor in the City of Phoenix Portal.                                                                                                    |              |     |              |                       |           |
| As a Vendor Administrator for your company you have the authority to:                                                                                                    |              |     |              |                       |           |
| <ul> <li>Maintain Own Data</li> <li>Create Additional Users</li> <li>Maintain your Company and User data</li> <li>Maintain your Product Category selections</li> <li>Access Vendor Help Portal</li> </ul>                                                                                                    |              |     |              |                       |           |
| It is your responsibility to keep all information current. If your e-mail address is not correct, your firm shall be deleted from our vendor file when we perform a maintenance check of the system. Being a registered vendor does NOT guarantee the receipt of electronic notification for all applicable solicitations. Vendors must routinely check our City of Phoenix Bids site for a listing of current business opportunities. The Vendor Administrator Division will not be responsible if a vendor does not receive an electronic notification for any particular reason. |              |     |              |                       |           |
| If you have any questions, please visit our City of Phoenix Portal site at:<br>https://www.phoenix.gov/financesite/Pages/EProc-help.aspx                                                                                                    |              |     |              |                       |           |
| If you would like additional assistance, please send an email to vendor.support@phoenix.gov or call (602)262-1819.                                                                                                    |              |     |              |                       |           |

Thank you for registering!

### If your screen does not look like this, click on Home in the Administration tab.

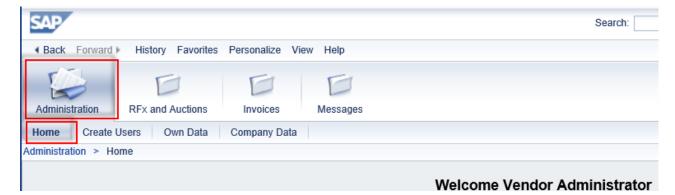

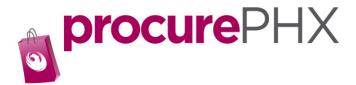

Click on Create User to create the role of bidder or administrator.

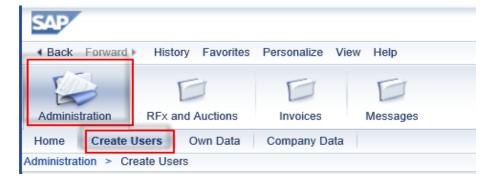

#### Your screen should look like this.

|                                            | E                        |                      |
|--------------------------------------------|--------------------------|----------------------|
| Administration RFx and Auctions Invoices   | Messages                 |                      |
| Home Create Users Own Data Company D       | lata                     |                      |
| Administration > Create Users              |                          |                      |
| Create User                                |                          |                      |
| Save                                       |                          |                      |
| Privacy Statement                          |                          |                      |
| Yes, I have read the data privacy statemer | nt and accept the terms: |                      |
| General User Information                   |                          |                      |
| * User Name:                               |                          |                      |
| * Password:                                |                          |                      |
| * Confirm Password:                        |                          |                      |
| * FormOfAddr:                              | Ms. 💌                    |                      |
| * First Name:                              |                          |                      |
| * Last Name:                               |                          |                      |
| * E-Mail Address:                          |                          |                      |
| * Country:                                 | USA 🗸                    |                      |
| Language:                                  | English 👻                |                      |
| Company:                                   | NO POWER 000353560 -     |                      |
| Roles                                      |                          |                      |
| 沿 Role                                     |                          | Description          |
| ZCOP_SUCO_BIDDER_EHP1                      |                          | Bidder               |
| ZCOP_SUS_ADMIN_SUPPL_EHP1                  |                          | Vendor Administrator |

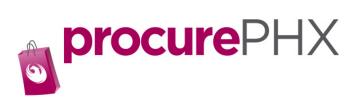

## Creating a User/Bidder/Administrator

| Save                                      |                              |
|-------------------------------------------|------------------------------|
| Privacy Statement                         |                              |
| A 🗆 Yes, I have read the data privacy sta | tement and accept the terms: |
| General User Information                  |                              |
| B User Name:*                             |                              |
| Password:*                                |                              |
| Confirm Password:*                        |                              |
| FormOfAddr:*                              | Ms. 💌                        |
| E First Name:*                            |                              |
| F Last Name:*                             |                              |
| G E-Mail Address:*                        |                              |
| Country:* H                               | USA 💌                        |
| Language:                                 | English 👻                    |
| J Company:                                | S & S LLC 0003501314 🔍       |

| Field                | Description                                                              |
|----------------------|--------------------------------------------------------------------------|
| A. Privacy Statement | Mark Box after you read and accept                                       |
| B. User Name         | Create a User ID for the person you want to add Name *** Write this down |
| C. Password          | Create a Password for the person you want to add *** Write this down     |
| D. Form of Address   | Mr. or Ms.                                                               |
| E. First Name        | First name                                                               |
| F. Last Name         | Last Name                                                                |
| G. E-Mail Address    | Email Address                                                            |
| H. Country           | Country                                                                  |
| I. Language          | Defaulted to English                                                     |
| J. Company           | Company name is pre populated                                            |

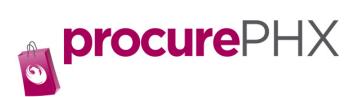

| Releş                    |                         |                      |
|--------------------------|-------------------------|----------------------|
| 名 Role                   |                         | Description          |
| ZCOP_SUCO_BIDDER_EHP1    | A                       | Bidder               |
| ZCOP_SUS_ADMIN_SUPPL_EHF | 21                      | Vendor Administrator |
|                          |                         |                      |
| Contact Information      |                         |                      |
| Telephone:               | 602-999-1234            | ]                    |
| Fax:                     | 602-999-1243            |                      |
| Number:                  |                         |                      |
| Department:              | Sales                   | ]                    |
|                          |                         |                      |
| Settings                 |                         |                      |
| Date Format:             | DD.MM.YYYY              |                      |
| Decimal Format: G        | 12.345.687,90           |                      |
| Time Zone:               | Mountain Time (Phoenix) |                      |
| Save UI Settings         |                         |                      |

| Field             | Description                                                           |
|-------------------|-----------------------------------------------------------------------|
| A. Role           | Click on the far left box. It will become a darker blue when selected |
| B. Telephone      | Example 602-999-1234                                                  |
| C. Fax            | Example 602-999-1243                                                  |
| D. Number         | Leave Blank                                                           |
| E. Department     | Type in a department                                                  |
| F. Date Format    | Defaulted                                                             |
| G. Decimal Format | Defaulted                                                             |
| H. Time Zone      | Defaulted                                                             |

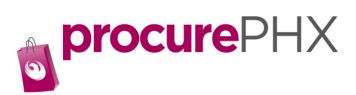

| Create User                                                       |              |  |
|-------------------------------------------------------------------|--------------|--|
| Privacy Statement                                                 |              |  |
| Yes, I have read the data privacy statement and accept the terms: |              |  |
| General User Information                                          |              |  |
| User Name:*                                                       | BIDDER1SEEDS |  |
| Password:*                                                        | •••••        |  |

Click on **Save** button.

You have now created a role for a new user for your company. As a backup, you can also add Administrator role to another user.